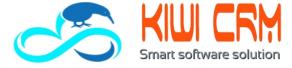

## **Sales Overview**

Welcome to Zoho CRM! This guide will help you get started fast, by explaining how to complete some of the most common tasks you will need to get the most of your Zoho CRM experience.

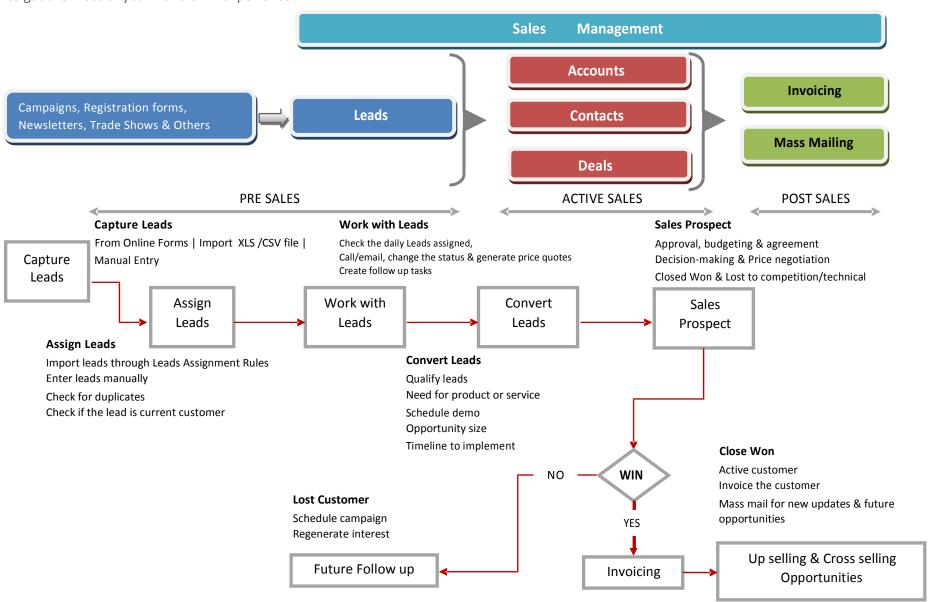

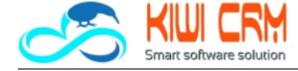

## **Homepage Overview**

To access most of the features, tools and options in Zoho CRM, you should get comfortable finding your way around the Top links

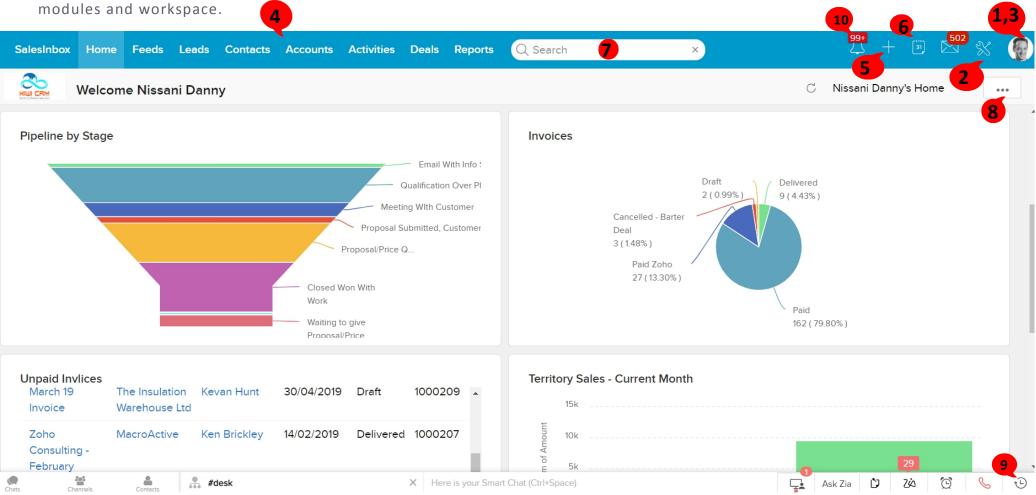

- 1. Manage Subscription
- 5. Create new records
- 9. View recent items
- 2. Setup & Configure Zoho CRM
- 6. Access Calendar
- 10. SalesSignals & feeds

- 3. Refer online help document
- 7. Global search option
- 4. Modules (Tabs)
- 8. Add component to Home screen

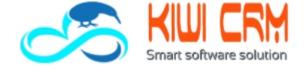

## **Getting Started**

This section aims at providing you an overview of Zoho CRM's capabilities and guides you through the initial steps to personalize Zoho CRM as per your requirements.

| Function                      | Purpose                                                                         | Steps                                                             |
|-------------------------------|---------------------------------------------------------------------------------|-------------------------------------------------------------------|
| Add Users                     | To add additional users into the Zoho CRM account                               | Setup > Admin Settings > Users > Add User                         |
| Company Name                  | To add personalized company name for all your business communication            | Setup > Admin Settings > Users > Add User > Company Name          |
| Add Company Logo & Currency   | To add your personalized company logo and fiscal currency                       | Setup > Admin Settings > Company Details > Edit                   |
| Time Zone, Country & Language | To customize your personal settings                                             | Setup > Personal Settings > Account Information > Edit            |
| Show / Hide Tabs              | To add /remove tabs as per your organizations requirement                       | Setup > Tab Settings > Organize Tabs                              |
| Rename Tabs                   | To change tab names as per your business process                                | Setup > Tab Settings > Rename Tabs > Edit                         |
| Add Fields                    | To create custom fields as per your organization's need                         | Setup > [Module] Settings > Field List > New Custom Field         |
| Add / modify Pick List        | To edit the default pick list values or to add new pick list values for modules | Setup > [Module] Settings > Fields List > Edit Pick list          |
| Remove Fields                 | To remove default or unwanted fields from modules                               | Setup > [Module] Settings > Edit Page Layout                      |
| Modify Field Property         | To change field either to mandatory or optional (read-only)                     | Setup > [Module] Settings > Edit Page Layout > Edit (Field Label) |
| Add Section                   | To have additional sections in a module and combine Certain fields within it    | Setup > [Module] Settings > Edit Page Layout > Create Section     |
| Fiscal year settings          | To set the Fiscal start month of your organization                              | Setup > Admin Settings > Fiscal Year                              |
| Custom View                   | To set up custom view of modules based on field criteria                        | Setup > [Module] Settings > Custom View Settings > New View       |

Visit http://www.KiwiCRM.co.nz, to access detailed instructions, frequently asked questions and help document on using Zoho CRM.

Email to <a href="mailto:Info@KiwiCRM.com">Info@KiwiCRM.com</a> and post your inquiries

Contact our technical support over phone at **+09 9408 101**